#### **ООО «АДВЕРС»**

Россия, 443068, г. Самара, ул. Ново-Садовая, 106 **ООО «ЭЛЕКТРУС»** Россия, 443068, г. Самара, ул. Ново-Садовая, 106 **Производство** +7(846)263-07-97 **Отдел продаж** www.autoterm.ru +7(846)270-68-64; 270-65-09 E-mail: sales@autoterm.ru **Сервисное обслуживание** ООО «Сервисная компания» Россия, 443100, г. Самара, ул. Лесная, 11А +7(846)266-25-39; 266-25-41 +7(846)266-25-42; 266-25-43 Е-mail: [garant@autoterm.ru](mailto:garant@autoterm/ru) Е-mail: [support@autoterm.ru](mailto:support@autoterm.ru)

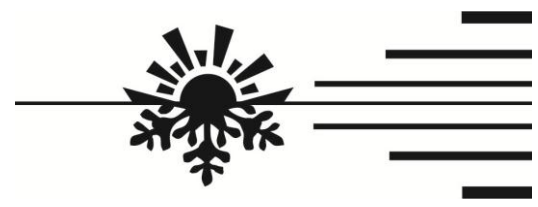

# **Модем CINTERION**

Руководство по эксплуатации АДВР.054.00.00.000 РЭ

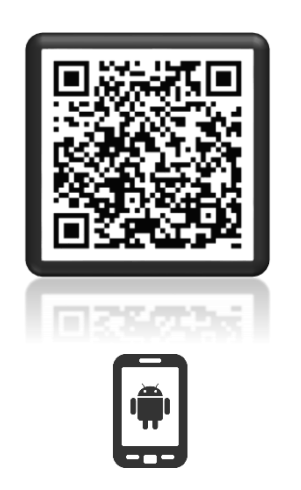

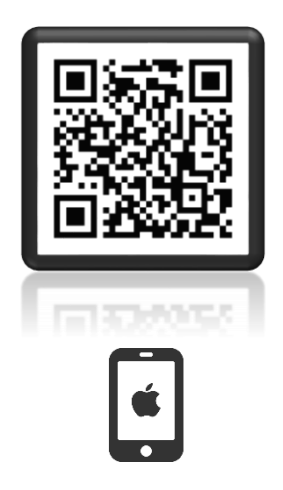

Чтобы скачать приложение «PlanarGSM» отсканируйте QR-код.

## **1. Назначение.**

Модем CINTERION (далее по тексту – модем) предназначен для применения в составе отопителей воздушных типа PLANAR-2D и подогревателей предпусковых дизельных типа 14ТС-mini (далее по тексту изделие).

Модем обеспечивает ручное и автоматическое управление изделием, а также вывод информации на телефон посредством SMS-сообщений.

## **2. Технические характеристики.**

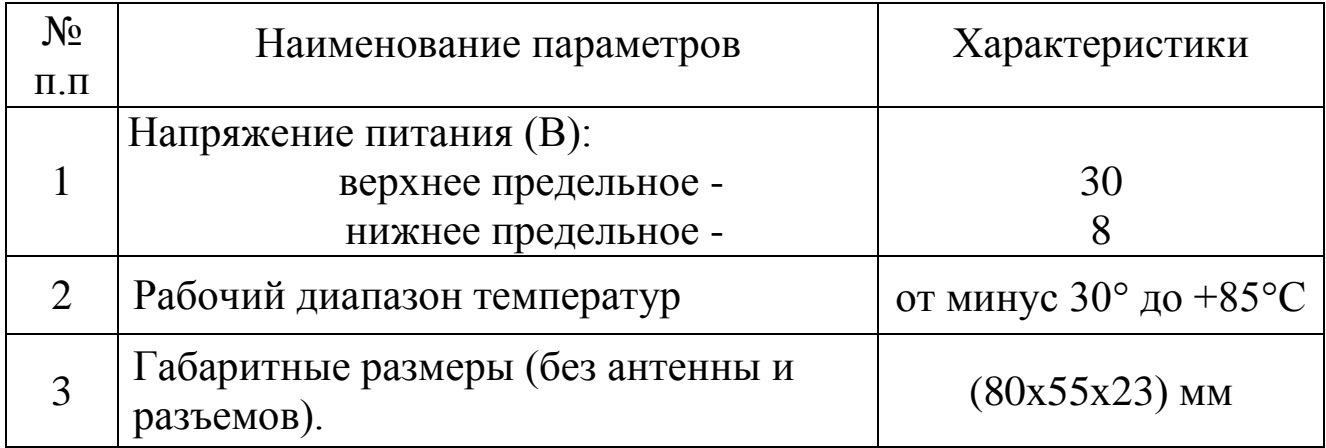

# **3. Комплект поставки.**

В комплект поставки входят:

- модем (позиция 1);
- жгут для подключения модема (позиция 2);
- антенна (позиция 3);
- руководство по эксплуатации.

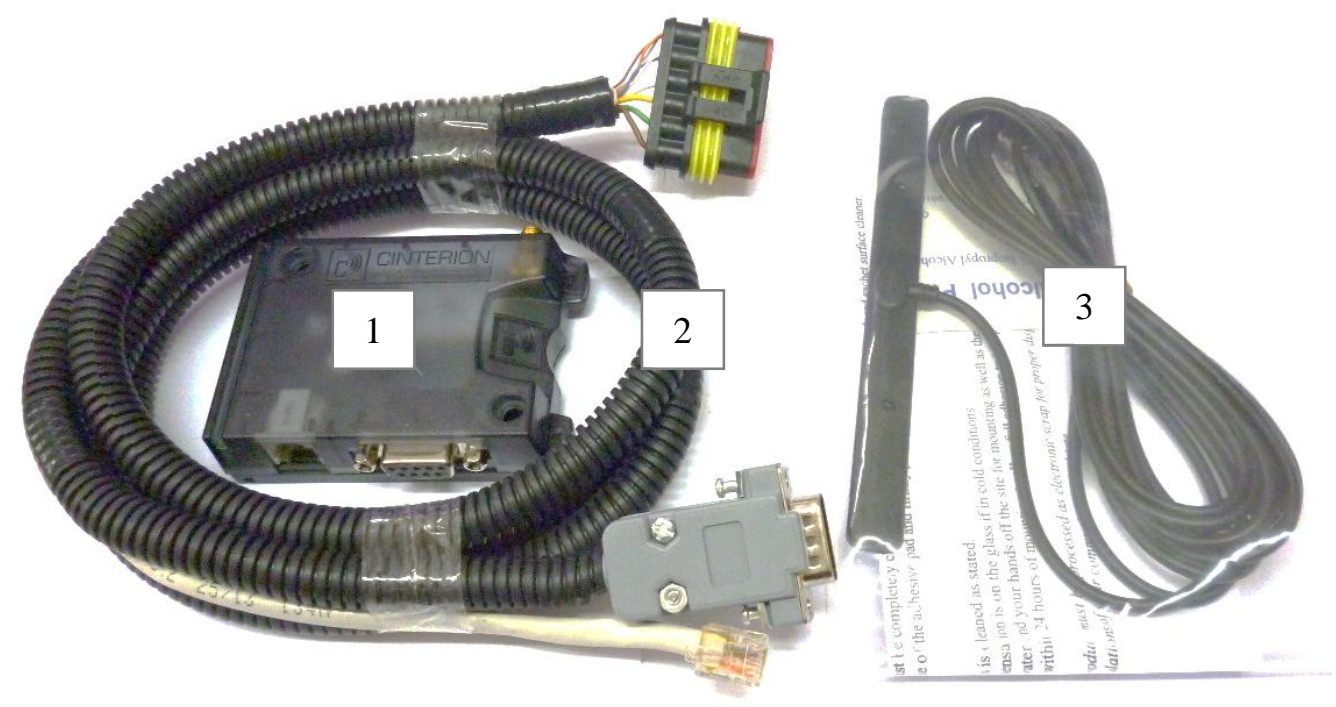

#### Рис.1 – Комплект поставки.

# **4. Описание модема.**

Модем оснащен следующими разъемами:

- 6-контактный разъем для электропитания (поз.1);
- разъем для подключения антенны (поз.2);
- держатель SIM-карты (поз.3);
- 9-контактный разъем для обмена данными (поз.4).

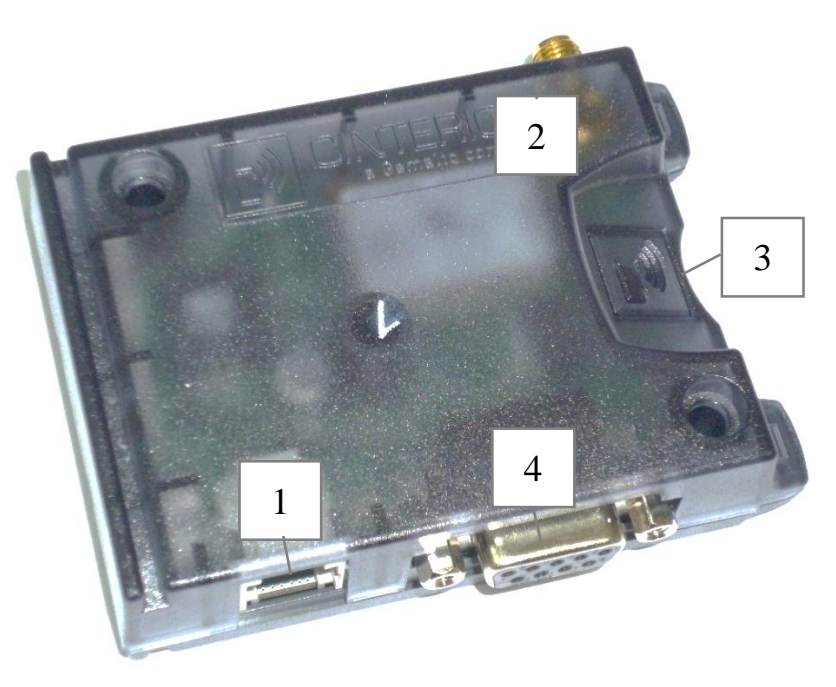

Рис.2 – Внешний вид модема.

# **4.1 Подготовка SIM-карты.**

Перед использованием SIM-карту необходимо подготовить. В адресную книгу SIM-карты необходимо добавить телефонные номера, с которых планируется вести управление изделием.

Для добавления доверенных номеров вставьте SIM-карту модема в мобильный телефон и добавьте в адресную книгу номера телефонов. Имена контактов при этом должны соответствовать формату: TP#

# – порядковый номер доверенного телефона ;

TP – латинские буквы (необходимо вводить в верхнем регистре (заглавными буквами)).

Пример имени контакта: TP3

Максимальное количество доверенных номеров – 5 шт.

#### **4.2 Подключение модема.**

Для приведения модема в рабочее положение необходимо установить SIM-карту, подключить антенну, подключить жгут к модему и установить модем в любое чистое место. Вывести антенну на открытое пространство (например, на лобовое стекло).

SIM-карта направленная стороной с контактами к логотипу Cinterion, вставляется при помощи аккуратного нажима в держатель SIM-карт до щелчка и фиксации. После этого она удерживается от случайного выпадения. Для извлечения SIM-карты из держателя на нее следует аккуратно надавить плоским предметом до снятия фиксации и выдвижения карты.

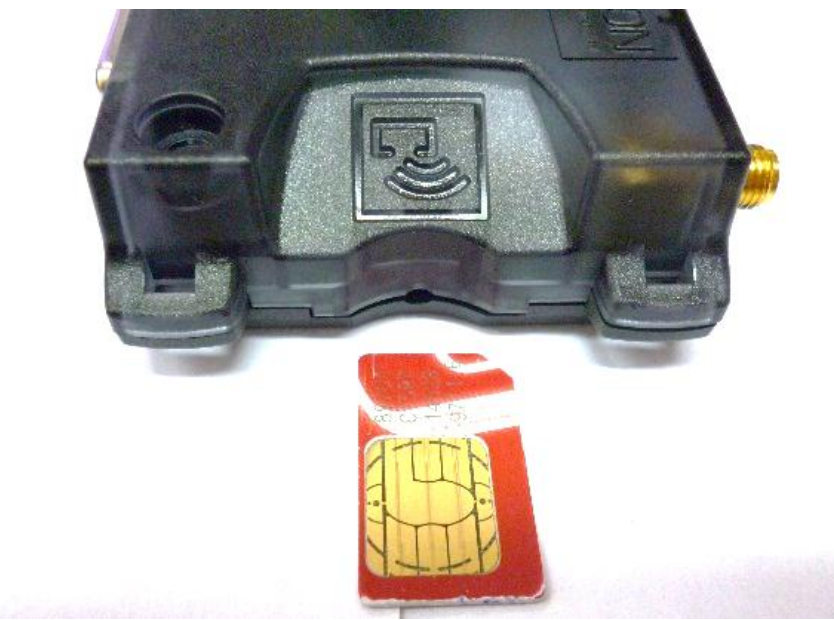

Подключение разъема питания производится при помощи аккуратного нажима до щелчка и фиксации. Для извлечения разъема необходимо нажать на защелку разъема.

Разъем передачи данных необходимо сначала соединить, а потом при помощи отвертки затянуть крепежные винты. Для разъединения разъема необходимо сначала отвернуть винты, затем разъединить разъем.

Для подключения модема к изделию, необходимо соединить 6 контактные колодки жгута модема и изделия.

Если после подключения модема к изделию было произведено извлечение SIM-карты, то после установки SIM карты необходимо разъединить – соединить разъем питания изделия.

## **5. Управление изделием.**

Изделием можно управлять тремя способами:

- 1) при помощи голосового вызова;
- 2) при помощи мобильного приложения;
- 3) при помощи SMS сообщений.

#### **6. Управление изделием при помощи голосового вызова.**

Управление может осуществляться только с доверенного номера телефона. При звонке на номер модема:

- Если изделие остановлено, то модем ответит двумя звуковыми сигналами и произведет запуск.
- Если изделие работает, то модем ответит тремя звуковыми сигналами и произведет остановку изделия.

## **7. Управление изделием при помощи мобильного приложения.**

Управление изделием посредством приложения может осуществляться с мобильного телефона на платформе Android или iOS. Для этого необходимо скачать приложение «PlanarGSM» из Play Market или AppStore и установить его на телефон.

После установки с главного рабочего стола или из меню приложений запустите приложение «PlanarGSM».

В приложении есть 2 вида интерфейса: простой и расширенный. Переключение между ними производится на вкладке «Интерфейс».

В простом интерфейсе недоступны вкладки «Таймер» и «Параметры работы» и некоторые настройки приложения.

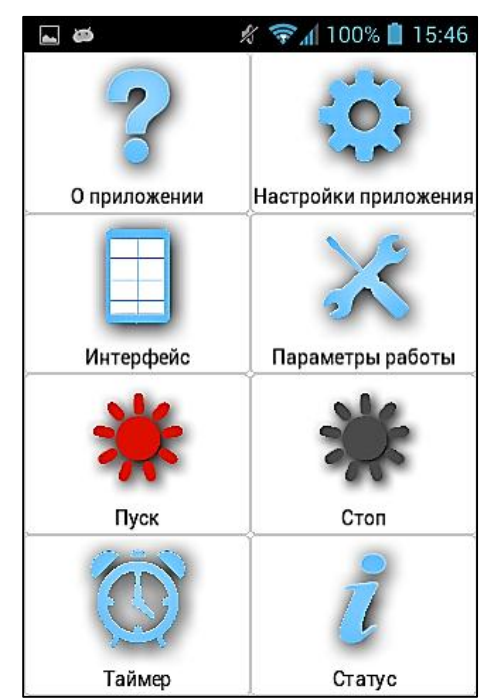

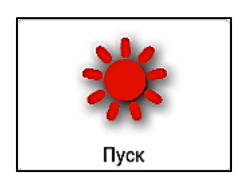

Запуск изделия (придет ответное SMS-сообщение, подтверждающее запуск изделия, если включено SMS оповещение).

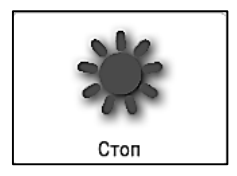

Останов изделия (придет ответное SMS-сообщение, подтверждающее останов изделия, если включено SMS оповещение).

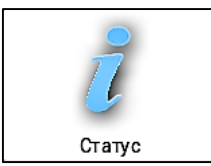

Запрос текущего состояния изделия.

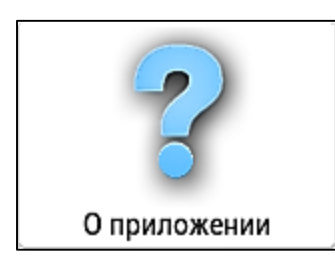

Просмотр версии приложения, ссылка на официальный сайт производителя, адрес электронной почты технической поддержки, список дилеров и сервисных центров.

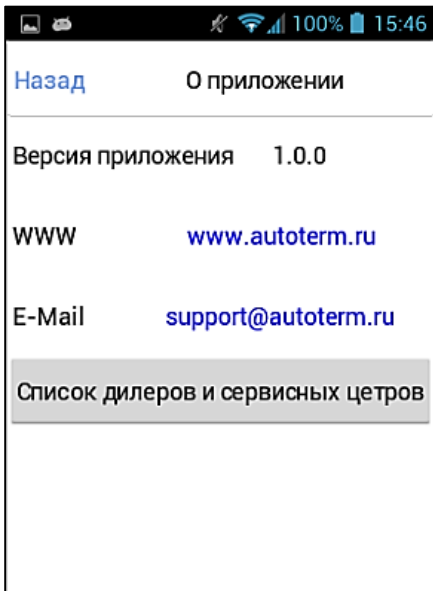

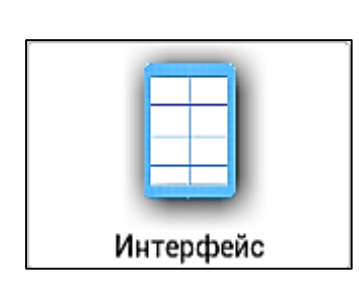

Выбор языка приложения (русскийанглийский), выбор вида приложения (простойрасширенный).

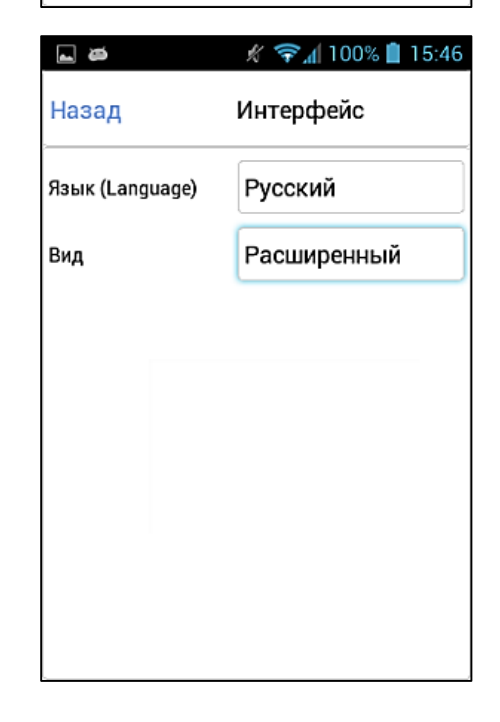

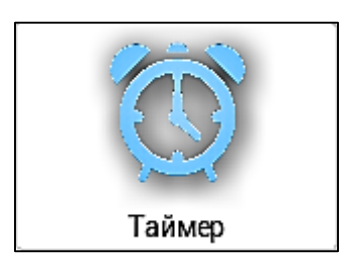

Установка времени отложенного запуска (Придет ответное SMS-сообщение, подтверждающее активацию таймера).

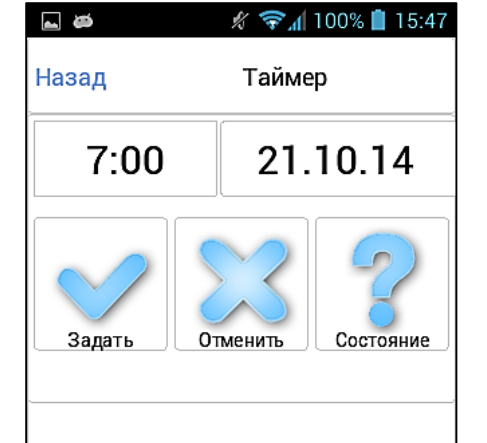

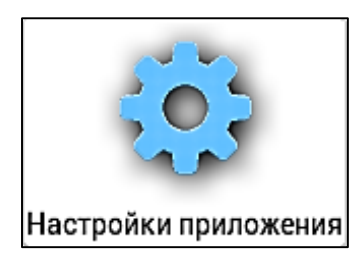

Выбор изделия, указание номера телефона SIM-карты установленной в модем, активация-деактивация SMS уведомлений, запрос серийного номера изделия и версии программного обеспечения.

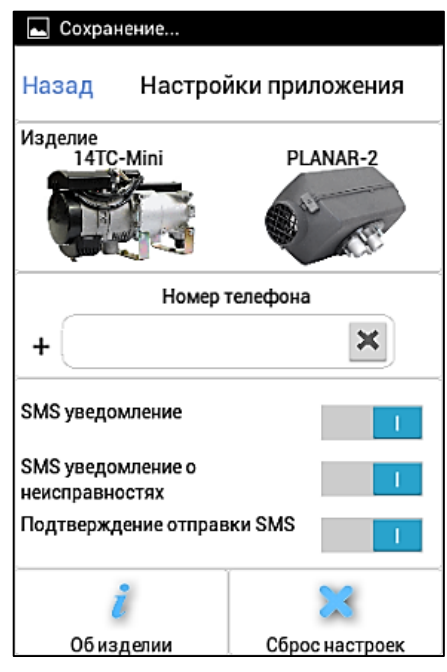

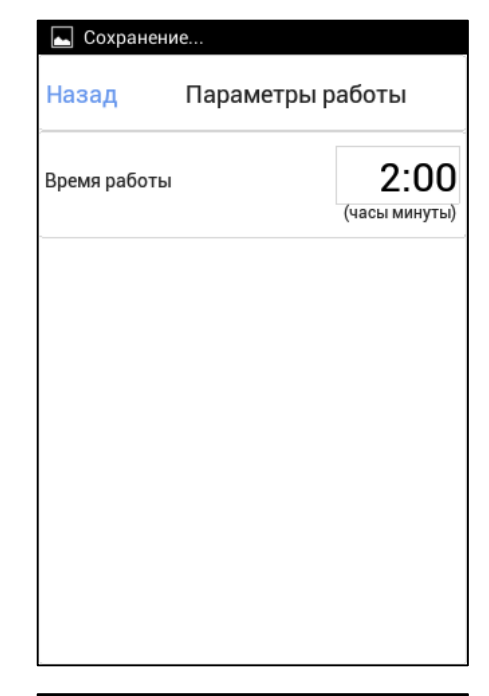

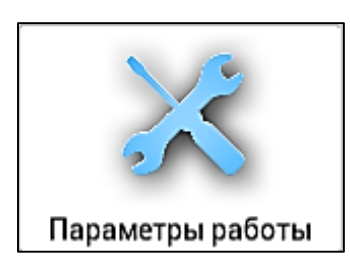

Для изделия 14ТС-mini указание времени работы

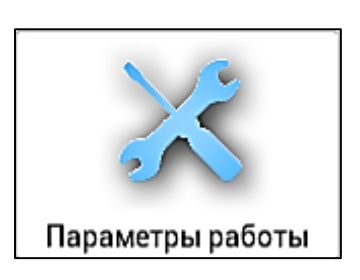

Для изделия PLANAR-2 - установка ограничения времени работы, выбор режима работы (по мощности или по температуре), установка величины мощности или температуры, активация режима вентиляции.

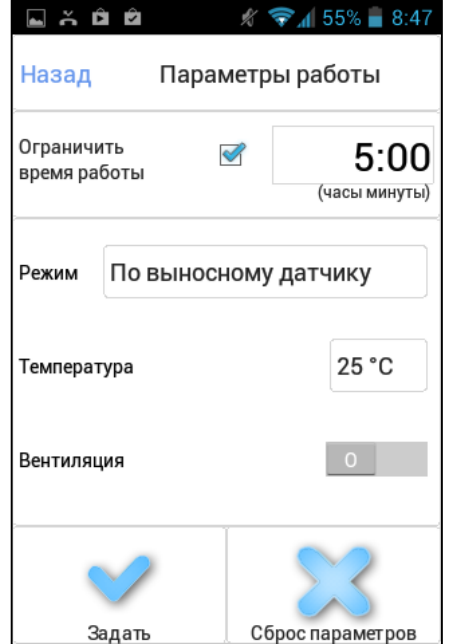

**Внимание!** Во время работы модем отправляет платные SMSсообщения. Не забывайте вовремя пополнять счет. Для простоты контроля баланса и оплаты (при условии, что SIM-карта модема и Ваш сотовый телефон обслуживаются у одного оператора сотовой связи) SIM-карту модема можно перевести на лицевой счет Вашего сотового телефона (подробности уточняйте у Вашего сотового оператора).

SMS оповещение можно отключить. Для этого в расширенном режиме, на вкладке «Настройки приложения» необходимо передвинуть ползунки в положение «0».

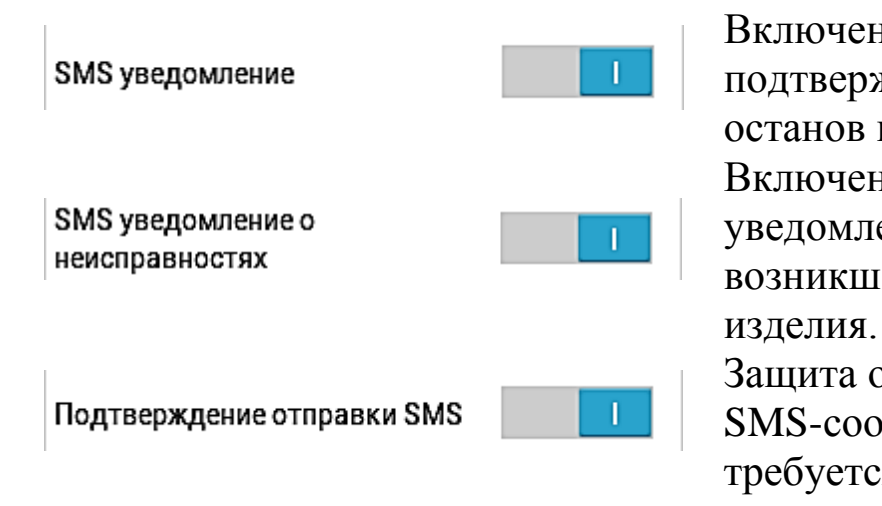

Включение-отключение SMS подтверждающих запуск или останов изделия. Включение-отключение SMS уведомлений, оповещающих о возникшей неисправности в работе

Защита от случайной отправки SMS-сообщения. При отправке требуется подтверждение.

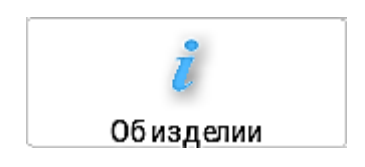

На вкладке «Настройки приложения», в ответ на запрос информации об изделии придет SMSсообщение, содержащее серийный номер изделия и версию программного обеспечения блока управления изделия.

## Пример SMS-сообщения:

Serial:123456789. Program Ver:2581.001.0.7.

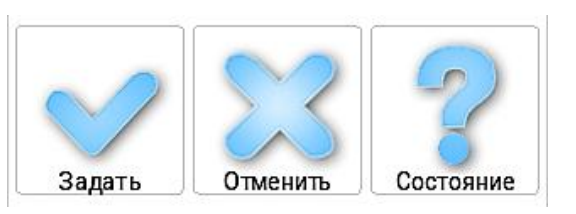

На вкладке «Таймер» при установке, отмене отложенного запуска или при запросе состояния придет ответное SMS-сообщение.

# Пример SMS-сообщения:

На установку отложенного запуска – « Deferred start confirmation. » На отмену отложенного запуска – « Deferred start has been canceled. » На запрос информации об отложенном запуске - «Start in 1 days 15 hours 26 minutes.»

# **7.1 Пример SMS-сообщения, отправляемого отопителем воздушным типа PLANAR-2:**

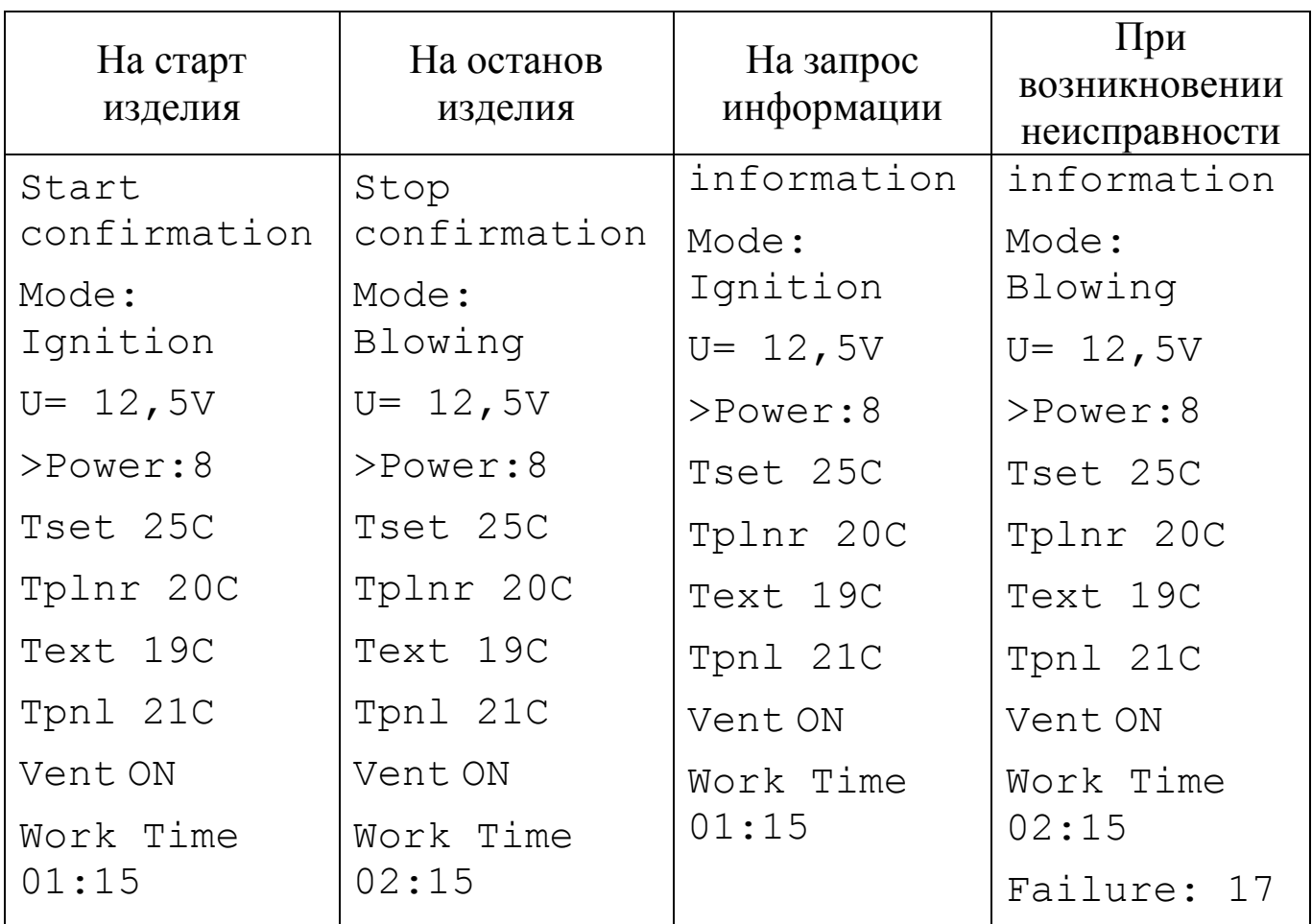

# **7.2 Пример SMS-сообщения, отправляемого подогревателем предпусковым типа 14ТС-mini:**

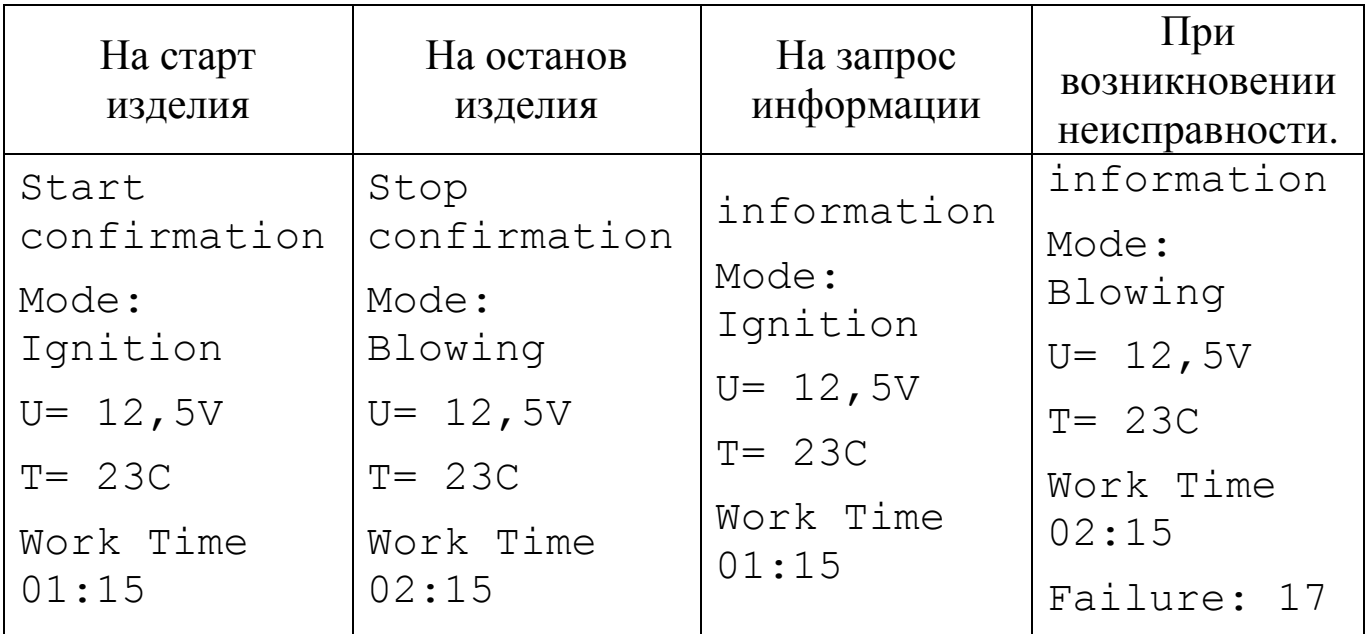

Mode – режим работы.

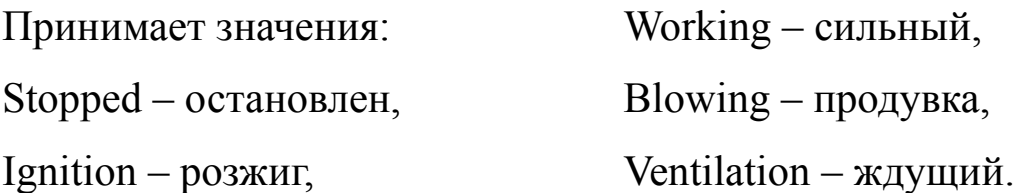

- U значение напряжения питания в вольтах.
- Power текущая градация мощности. Присутствует в тексте только в случае режима работы по мощности.
- Tset величина температуры для режимов работы по температуре.
- Tplnr температура платы в градусах Цельсия.
- Text температура внешнего датчика в градусах Цельсия. Если внешний датчик температуры не подключен, то вместо значения температуры будут выведены прочерки: Text --
- Tpnl температура пульта в градусах Цельсия. В новых пультах управления на PLANAR-2 нет датчика в пульте управления, вместо значения температуры будут выведены прочерки: Tpnl --
- Vent отображает включена или отключена вентиляция. Принимает значения ON (включена) или OFF (отключена). Присутствует в тексте только в случае режима работы по температуре
- Work Time время работы изделия в формате ЧЧ:ММ. Отображается только в случае работы отопителя.
- Failure код неисправности. Отображается только при возникновении неисправности.

## **8. Управление изделием при помощи мобильного телефона посредством SMS сообщений .**

Если Ваш телефон не поддерживает установку приложения PlanarGSM, изделием можно управлять при помощи SMS-команд набранных вручную. SMS необходимо отправлять на номер SIM-карты установленной в модем.

Команда состоит из символа начала (\*), номера команды, символаразделителя команды и параметров (точка), одного или нескольких параметров, разделенных запятыми и символом конца команды (#).

Номер команды и параметры могут состоять только из цифр. Использование других символов не допускается и приведет к игнорированию команды.

Не допускается отсутствие одного или нескольких параметров, предусмотренных в команде.

## **8.1 Описание команд для изделия 14ТС-mini:**

#### **8.1.1 Пуск.**

Текст СМС: \*1.П1,П2,П3#

Описание параметров:

- 1. номер команды;
- П1 параметр отправки подогревателем подтверждения об успешном получении команды.
	- 1 отправить подтверждение
	- 0 не отправлять подтверждение
- П2 параметр отправки подогревателем сообщения о неисправности, если таковая возникнет в процессе работы.
	- 1 сообщать о неисправности
	- 0 не сообщать о неисправности

П3 – время работы в минутах. Может быть задано в пределах от 20 до 120 минут.

Примеры команд запуска:

**\*1.1,1,60#** – Запуск с подтверждением о получении команды, оповещением о неисправности, время работы 60 минут.

#### **8.1.2 Остановка.**

Текст СМС: \*3.П1#

Описание параметров:

- 3. номер команды
- П1 параметр отправки подогревателем подтверждения об успешном получении команды.
	- 1 отправить подтверждение
	- 0 не отправить подтверждение

#### **8.1.3 Запрос информации.**

Текст СМС:  $*4$ #

#### **8.1.3. Запрос серийного номера подогревателя и версии программного обеспечения.**

Текст СМС: \*9#

#### **8.1.4 Установка времени запуска.**

Текст СМС: \*5.П1,П2,П3,П4#

Описание параметров:

- 5. номер номанды
- П1 параметр отправки подогревателем подтверждения об успешном получении команды.
	- 1 отправить подтверждение
	- 0 не отправить подтверждение
- П2 параметр отправки подогревателем сообщения о неисправности, если таковая возникнет в процессе работы.
	- 1 сообщать о неисправности
	- 0 не сообщать о неисправности

П3 – время работы в минутах. Может быть задано в пределах 20 - 120 мин.

П4 – время в минутах через которое будет произведен запуска подогревателя.

Пример команды:

**\*5.1,1,60,360#** – Запуск с подтверждением о получении команды, оповещением о неисправности, время работы 60 минут, запуск подогревателя через 6 часов.

## **8.2 Описание команд для изделия PLANAR-2D:**

## **8.2.1 Пуск.**

Текст СМС: \*1.П1,П2,П3,П4,П5,П6,П7#

Описание параметров:

- 1. номер команды;
- П1 параметр отправки отопителем подтверждения об успешном получении команды.
	- 1 отправить подтверждение
	- 0 не отправить подтверждение
- П2 параметр отправки отопителем сообщения о неисправности, если таковая возникнет в процессе работы.

1 – сообщать о неисправности

- 0 не сообщать о неисправности
- П3 время работы в минутах. Может быть задано в пределах от 20 до 65534 минут. Для задания неограниченного времени работы отопителя необходимо задать 65535.
- П4 режим работы отопителя:
	- 1 по температуре платы блока электронного отопителя

2 – по температуре пульта (в новых пультах параметр заблокирован, в пульте нет датчика и отопитель будет переходить на работу по мощности значение - 4)

- 3 по температуре внешнего (кабинного) датчика
- 4 по мощности, задаваемой с пульта управления.
- П5 температура в градусах Цельсия, до которой отопитель будет стремиться нагреть окружающую среду ориентируясь на температуру согласно заданному в параметре П4.

Величина уставки может меняться в пределах от 1 до 30ºС.

- П6 разрешить/запретить режим вентиляции
	- 1 разрешить
	- 2 запретить
- П7 заданное значение мощности. Изменяется в пределах от 0 (минимальное значение мощности) до 9 (максимальное значение мощности).

Примеры команд запуска:

**\*1.1,1,60,25,1,9#** Запуск с подтверждением о получении команды с оповещением о неисправности, время работы 60 минут, режим работы по мощности, температура уставки 25 градусов (параметр игнорируется в связи с работой по мощности), режим вентиляции разрешен (параметр игнорируется в связи с работой по мощности), заданная мощность работы (9 максимальная).

**\*1,0,0,65535,1,12,1,5#** Запуск без подтверждения о получении команды, без оповещения об ошибках, неограниченное время работы, режим регулирования по температуре датчика на плате, поддерживаемая температура 12 градусов, режим вентиляции разрешен, установленная мощность средняя (5) – (параметр игнорируется в связи с работой по температуре).

## **8.2.2 Остановка.**

Текст СМС:  $*3.\Pi1#$ 

Описание параметров:

- П1 параметр отправки отопителем подтверждения об успешном получении команды.
	- 1 отправить подтверждение
	- 0 не отправить подтверждение

#### **8.2.3 Изменение параметров работы отопителя.**

Текст СМС: \*2.П1,П2,П3,П4,П5,П6,П7#

Описание параметров полностью соответствует команде "Пуск" (\*1.).

#### **8.2.4. Запрос информации**

Текст СМС: \*4#

#### **8.2.5 Запрос серийного номера подогревателя и версии программного обеспечения.**

Текст СМС: \*9#

#### **8.2.6 Установка времени запуска**

Текст СМС: \*5.П1,П2,П3,П4,П5,П6,П7,П8#

Описание параметров:

П1 – параметр отправки отопителем подтверждения об успешном получении команды.

1 – отправить подтверждение

0 – не отправить подтверждение

П2 – параметр отправки отопителем сообщения о неисправности, если таковая возникнет в процессе работы.

1 – сообщать о неисправности

0 – не сообщать о неисправности

- П3 время работы в минутах. Может быть задано в пределах от 20 до 65534 минут. Для задания неограниченного времени работы отопителя необходимо задать 65535.
- П4 время в минутах через которое будет произведен запуска отопителя.
- П5 режим работы отопителя:
	- 1 по температуре платы блока электронного отопителя;
	- 2 по температуре пульта (в новых пультах параметр заблокирован);
	- 3 по температуре внешнего (кабинного) датчика;
	- 4 по мощности, задаваемой с пульта управления.
- П6 температура в градусах Цельсия, до которой отопитель будет стремиться нагреть окружающую среду ориентируясь на температуру согласно заданному в параметре П4.

Величина уставки может меняться в пределах от 1 до 30ºС.

- П7 разрешить/запретить режим вентиляции
	- 1 разрешить
	- 2 запретить
- П8 заданное значение мощности. Изменяется в пределах от 0 (минимальное значение мощности) до 9 (максимальное значение мощности).

#### **8.2.7 Отмена отложенного запуска**

Текст СМС: \*5#

#### **8.2.8 Запрос информации об отложенном запуске**

Текст СМС: \*6#

#### **9. Комплексная проверка модема после монтажа**

После проведения монтажных работ и подключения модема к изделию производится его опробование в работе следующим образом:

- Проверить, свечение зеленого индикатора под логотипом Cinterion;
- Установите приложение PlanarGSM на мобильный телефон;
- Выполните запрос статуса изделия.

Если после запроса пришла ответная SMS, то модем установлен верно.

Если зеленый индикатор не светится, то необходимо проверить провода в жгуте.

Красный светодиод часто моргает - модем с установленной SIM-картой пытается установить связь с оператором, моргает коротко и редко - связь установлена. При отказе в работе модем ремонту не подлежит, заменяется новым.

#### **10. Транспортировка и хранение**

Упакованный модем может перевозиться любыми транспортными средствами, обеспечивающими защиту изделий и упаковок от атмосферных осадков по условиям хранения 2 (С) ГОСТ 15150-69, а от воздействия механических факторов по условиям транспортирования С ГОСТ 23216 -78.

Условия транспортирования и хранения модема в части климатических факторов должны соответствовать условиям хранения 2 (С) ГОСТ 15150-69.

#### **11. Свидетельство о продаже.**

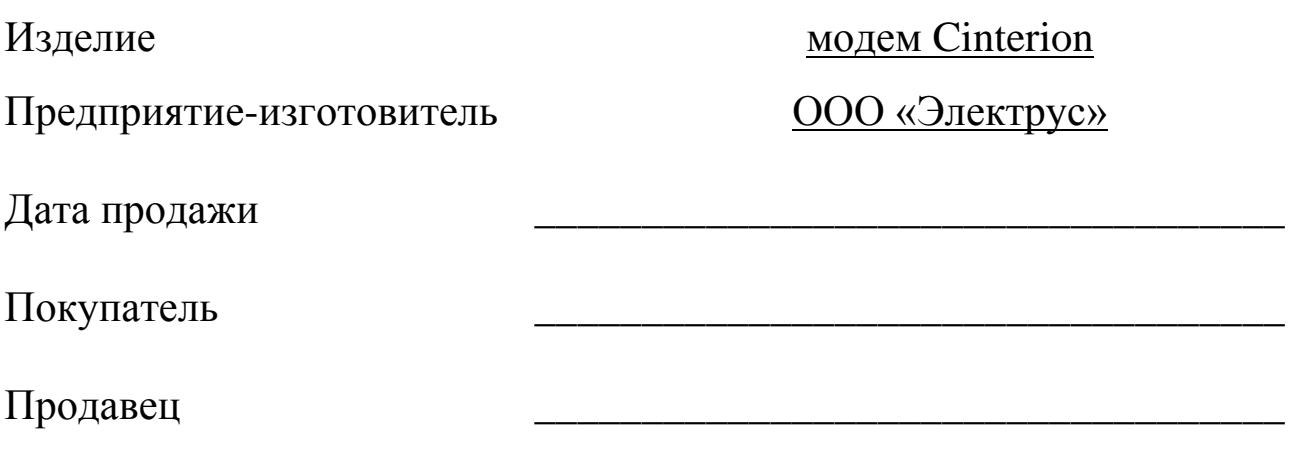

М.П.

#### **12. Гарантийные обязательства**

12.1 Гарантийный срок эксплуатации пульта 12 месяцев со дня продажи при условии соблюдения потребителем правил эксплуатации, транспортирования и хранения, предусмотренных руководством по эксплуатации.

12.2 При отсутствии штампа организации с указанием даты продажи гарантийный срок исчисляется с даты изготовления модема.

12.3 При возникновении неисправности в течение гарантийного срока по вине изготовителя модем заменяется за счет изготовителя.

12.4 Изготовитель не принимает претензии на некомплектность и механические повреждения после его продажи.

12.5 Настоящая гарантия не распространяется на дефекты, возникшие в результате:

- форс-мажорных обстоятельств (удара молнии, пожара, затопления, наводнения, недопустимых колебаний напряжения, ДТП);
- несоблюдения правил монтажа, эксплуатации, хранения и транспортировки, предусмотренных руководством по эксплуатации;
- использование модема не по назначению.

12.6 В случае утери руководства по эксплуатации на модем потребитель лишается права на гарантийное обслуживание.